# **SUHSD Canvas [Information](https://www.seq.org/STUDENTS--PARENTS/Online-Services/Canvas-Information/index.html) for Students & [Parents](https://www.seq.org/STUDENTS--PARENTS/Online-Services/Canvas-Information/index.html)**

### Canvas Information

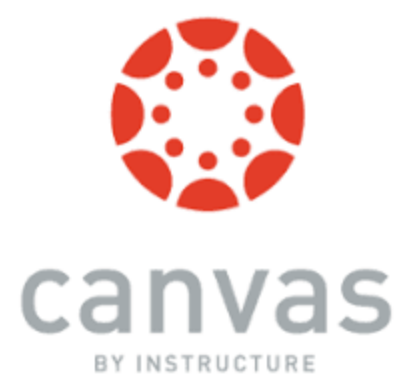

Canvas is a robust Learning Management System (LMS) that is widely used by education institutions worldwide, including 30% of all colleges and universities. In our area, these include the San Mateo Community College District, California State University system,University of California system, and Stanford University. SUHSD has been using Canvas since 2017. Canvas is a platform that allows teachers to post and collect content electronically in an organized and engaging way.

Below you can find tutorials and other information regarding student and parent use of the Canvas LMS.

The URL for all users in our district is [sequoia.instructure.com](http://sequoia.instructure.com/)

### **Canvas For Students**

Students can log into Canvas by going to [sequoia.instructure.com](http://sequoia.instructure.com/) and using their "usual" username and password. This is the same username and password used for gmail, Infinite Campus, and other services the district offers.

The following videos are helpful guides for students getting started with Canvas.

### **Student Guide to Canvas at SUHSD (internal)**

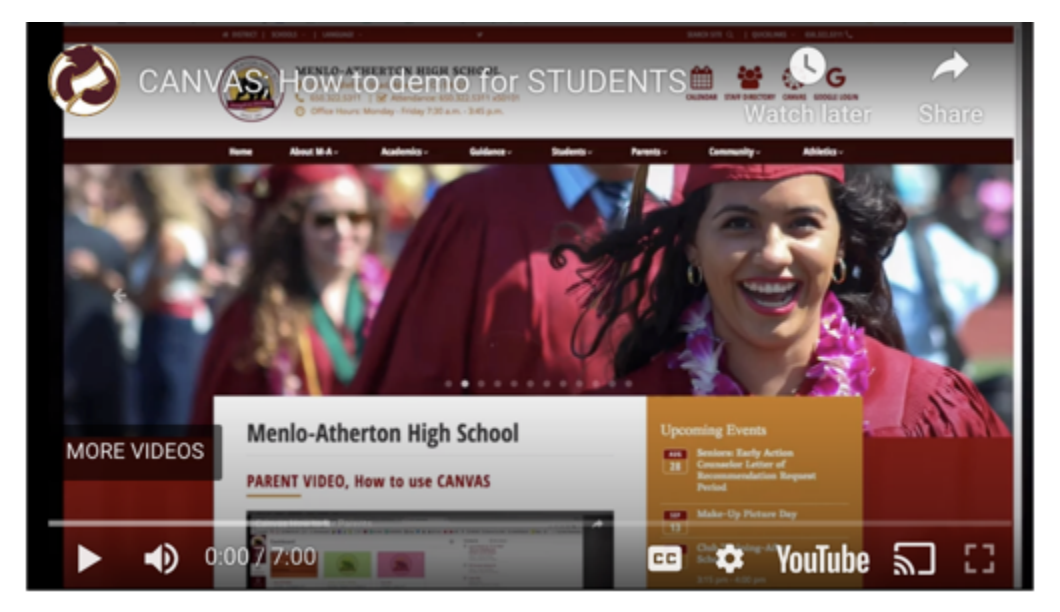

**Student Overview of Canvas (from Canvas)**

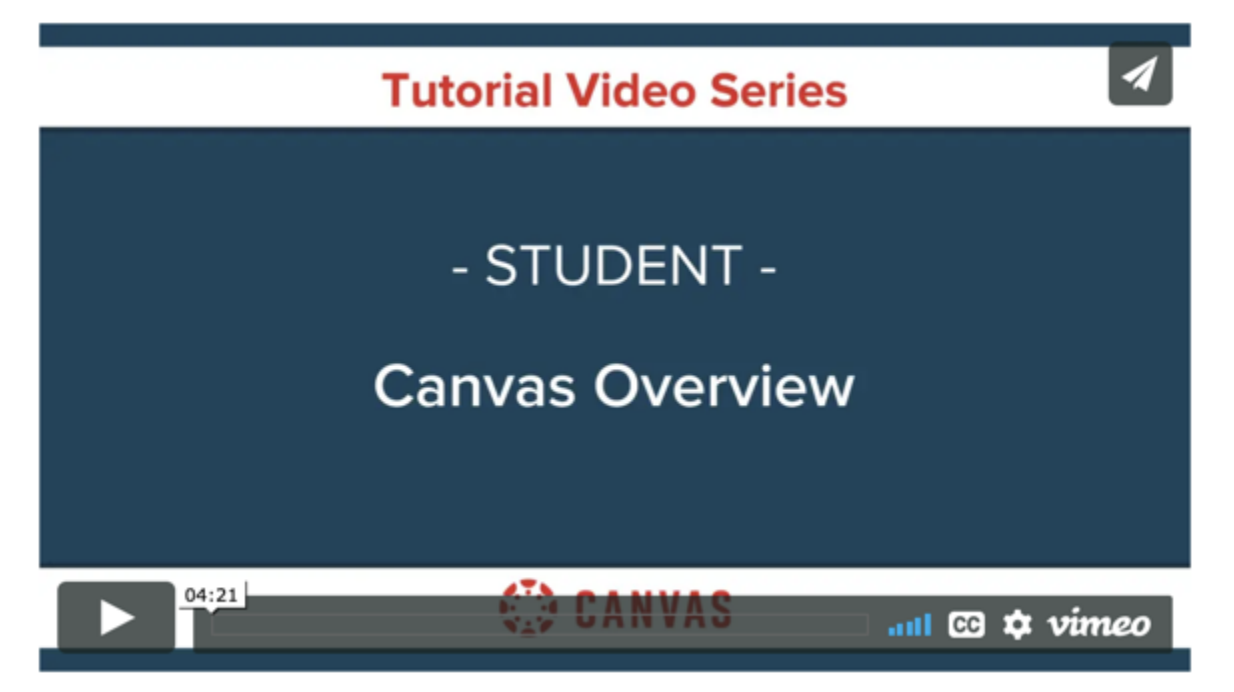

**Canvas offers a variety of resources on how to use the platform. Please access the Canvas Student Guides for more information.** 

- Canvas Student Guide (English)
- [Canvas Student Guide \(Espanol\)](https://community.canvaslms.com/t5/Gu%C3%ADa-del-Estudiante-de-Canvas/tkb-p/estaudiante#Introducci%C3%B3n)

#### **Canvas has an app available for iOS and Android devices.**

- [Canvas Guide to Mobile App \(English\)](https://community.canvaslms.com/t5/Student-Guide/How-can-I-use-Canvas-on-my-mobile-device-as-a-student/ta-p/282)
- Canvas Guide to Mobile App (Espanol)

Download the app:

- [iTunes Store](https://itunes.apple.com/us/app/canvas-by-instructure/id480883488?mt=8) (iOS devices)
- [Google Play Store](https://play.google.com/store/apps/details?id=com.instructure.candroid&hl=en) (Android-based devices)

### **Authorizing Google Drive in Canvas**

#### **Follow the instructions in these slides to ensure access to Google Drive in Canvas:**

● [Authorizing Google Drive in Canvas \(English\)](https://docs.google.com/presentation/d/e/2PACX-1vSkdl_FRDcHJoCjxURL8Yz_WU5KfG9K6gLhxCyq_y3mu_UN54JWcAhkqYGmo_KR4kXUe3rhrLMrGnF9/pub?start=false&loop=false&delayms=3000) 

○ <iframe

src="https://docs.google.com/presentation/d/e/2PACX-1vSkdl\_FRDcHJoCjxURL8Yz\_W U5KfG9K6gLhxCyq\_y3mu\_UN54JWcAhkqYGmo\_KR4kXUe3rhrLMrGnF9/embed?start =false&loop=false&delayms=3000" frameborder="0" width="960" height="569" allowfullscreen="true" mozallowfullscreen="true" webkitallowfullscreen="true"></iframe>

- **[Authorizing Google Drive in Canvas \(Spanish\)](https://docs.google.com/presentation/d/e/2PACX-1vR5lj3yDW7wuM-oLnJX2l4hEICB2f3d0hOuEUSKk-nWnYlhrbaz6JFmB4CeaExo3zqy0xSfHNeadlGE/pub?start=false&loop=false&delayms=3000)** 
	- <iframe

src="https://docs.google.com/presentation/d/e/2PACX-1vR5lj3yDW7wuM-oLnJX2l4hEIC B2f3d0hOuEUSKk-nWnYlhrbaz6JFmB4CeaExo3zqy0xSfHNeadlGE/embed?start=false &loop=false&delayms=3000" frameborder="0" width="960" height="569" allowfullscreen="true" mozallowfullscreen="true" webkitallowfullscreen="true"></iframe>

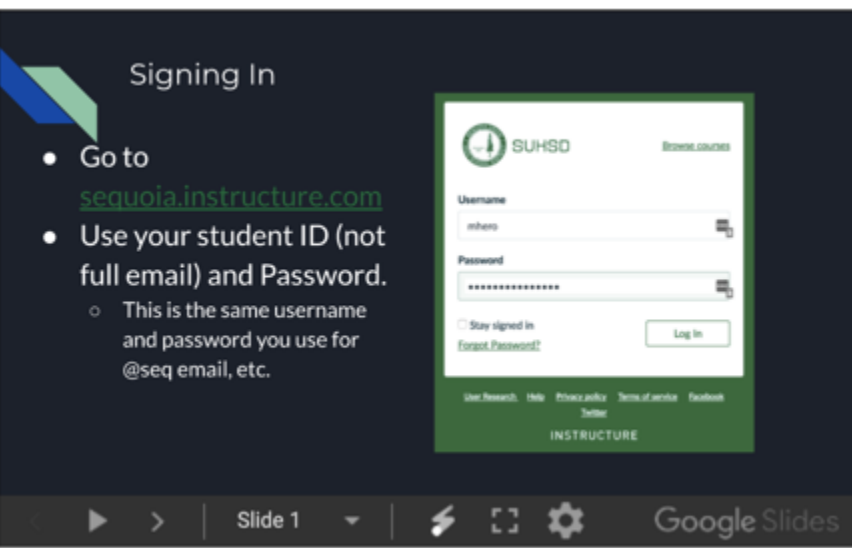

### **Canvas for Parents**

# General Information

Parent accounts are automatically set up by the district. Information is sent out to families during the Online Information Update each spring.

As a parent, if you've lost your login information, please contact your school site's Guidance Information Specialist.

#### **The following is a printable handout about accessing Canvas for parents:**

[Information about accessing Canvas for parents](https://drive.google.com/file/d/1HkmhmlD_EAmBXGd49mD3YMM9Jzs7ZmDR/view?usp=sharing) (one-pager, both English and Spanish)

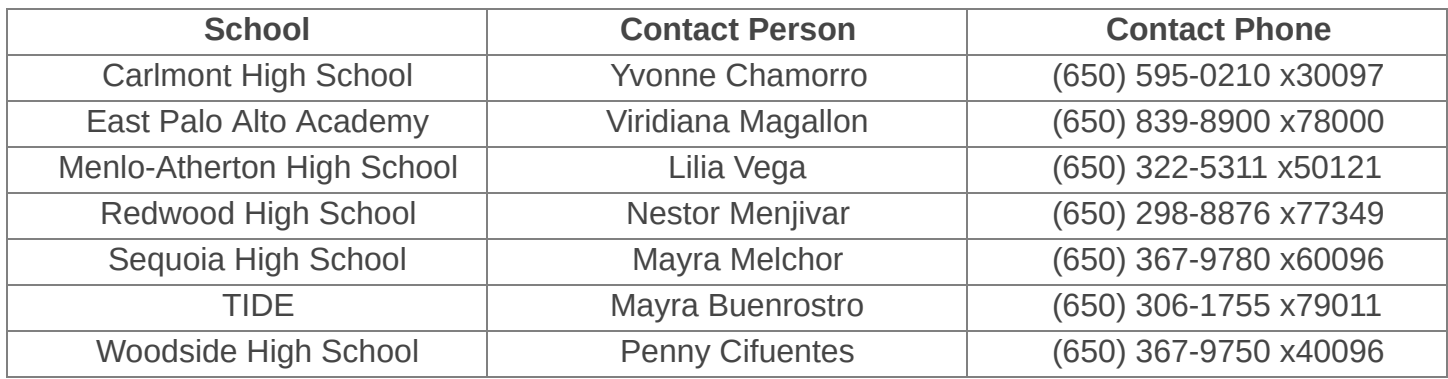

# **Navigating Canvas - Parents**

- **Video for Parents navigating Canvas (English)**
- Video for Parents navigating Canvas (Espanol)
- **Slides for Parents navigating Canvas (English)** 
	- <iframe

src="https://docs.google.com/presentation/d/e/2PACX-1vRBLkPV22N6OKAXA6vOjZZB GyKWj8ho8cn\_u4gpVHs2nkwpB8unq3Od7luocQDHLrWgRxuAdk7JaB07/embed?start =false&loop=false&delayms=3000" frameborder="0" width="960" height="569" allowfullscreen="true" mozallowfullscreen="true" webkitallowfullscreen="true"></iframe>

**Slides for Parents - navigating Canvas (English)** 

#### ○ <iframe

src="https://docs.google.com/presentation/d/e/2PACX-1vSk7NneaAVurJUl-vGHVZLnp7 vcWUYMvSNasKEsXwgkfMXUmOBn1DlY-StyPxBx8AOd41hPqNT14A1D/embed?start =false&loop=false&delayms=3000" frameborder="0" width="960" height="569" allowfullscreen="true" mozallowfullscreen="true" webkitallowfullscreen="true"></iframe>

### Setting up the Parent APP

- Video for setting up the parent app (English)
- Video for setting up the parent app (English)

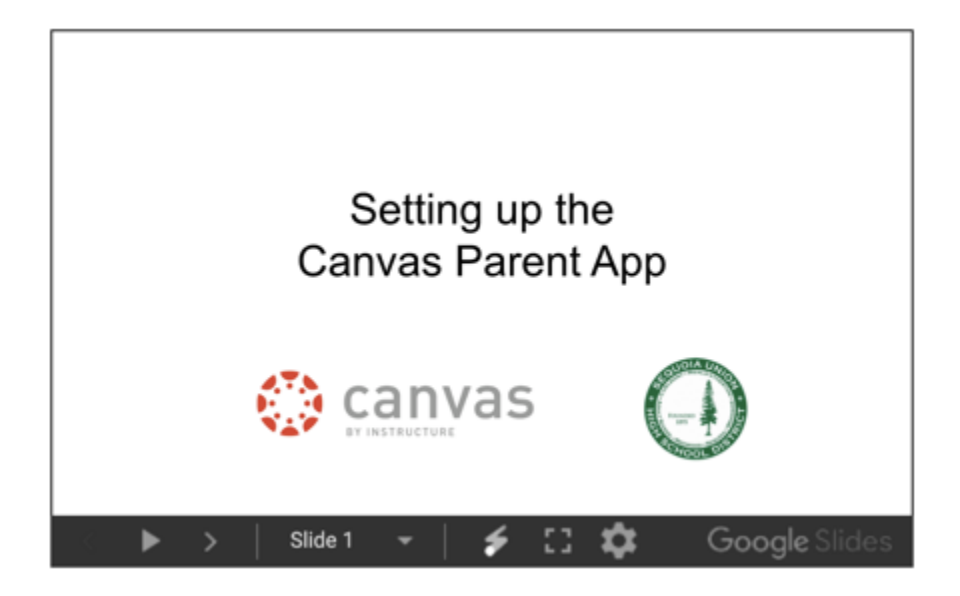

### **New slides. Please replace the slides with these:**

### • [Setting up the Canvas Parent App \(English\)](https://docs.google.com/presentation/d/e/2PACX-1vR85qZ-UBtHxnxrWUg74gql9iV-BTyfNYrLMM-ve57LQrkM-3u5UFW4mnUz7SJ9zg9OjHz_2Nhah09x/pub?start=false&loop=false&delayms=3000)

○ <iframe

src="https://docs.google.com/presentation/d/e/2PACX-1vR85qZ-UBtHxnxrWUg74gql9iV -BTyfNYrLMM-ve57LQrkM-3u5UFW4mnUz7SJ9zg9OjHz\_2Nhah09x/embed?start=false &loop=false&delayms=3000" frameborder="0" width="960" height="569" allowfullscreen="true" mozallowfullscreen="true" webkitallowfullscreen="true"></iframe>

### [Setting up the Canvas Parent App \(Spanish\)](https://docs.google.com/presentation/d/e/2PACX-1vSJshHKl-6CeDYTfAUmf_dLlfP0zS1C5294Gl7-NldRFBfuZWWbTCjIjztfLYrX_QzUH99JnmI9maKd/pub?start=false&loop=false&delayms=3000)

○ <iframe

src="https://docs.google.com/presentation/d/e/2PACX-1vSJshHKl-6CeDYTfAUmf\_dLlfP 0zS1C5294Gl7-NldRFBfuZWWbTCjIjztfLYrX\_QzUH99JnmI9maKd/embed?start=false&l oop=false&delayms=3000" frameborder="0" width="960" height="569" allowfullscreen="true" mozallowfullscreen="true" webkitallowfullscreen="true"></iframe>

Additional Information from Canvas about using the Canvas mobile app for parents:

- [Canvas Parent App \(English\)](https://community.canvaslms.com/docs/DOC-10718-67952620813)
- Canvas Parent App (Espanol)

Download the Canvas Parent App

- [iTunes](https://itunes.apple.com/us/app/canvas-parent/id1097996698?mt=8) Store (iOS devices)
- [Google](https://play.google.com/store/apps/details?id=com.instructure.parentapp&hl=en) Play Store (Android-based devices)